Operating manual

# **Gateway EMG 1500 - PN**

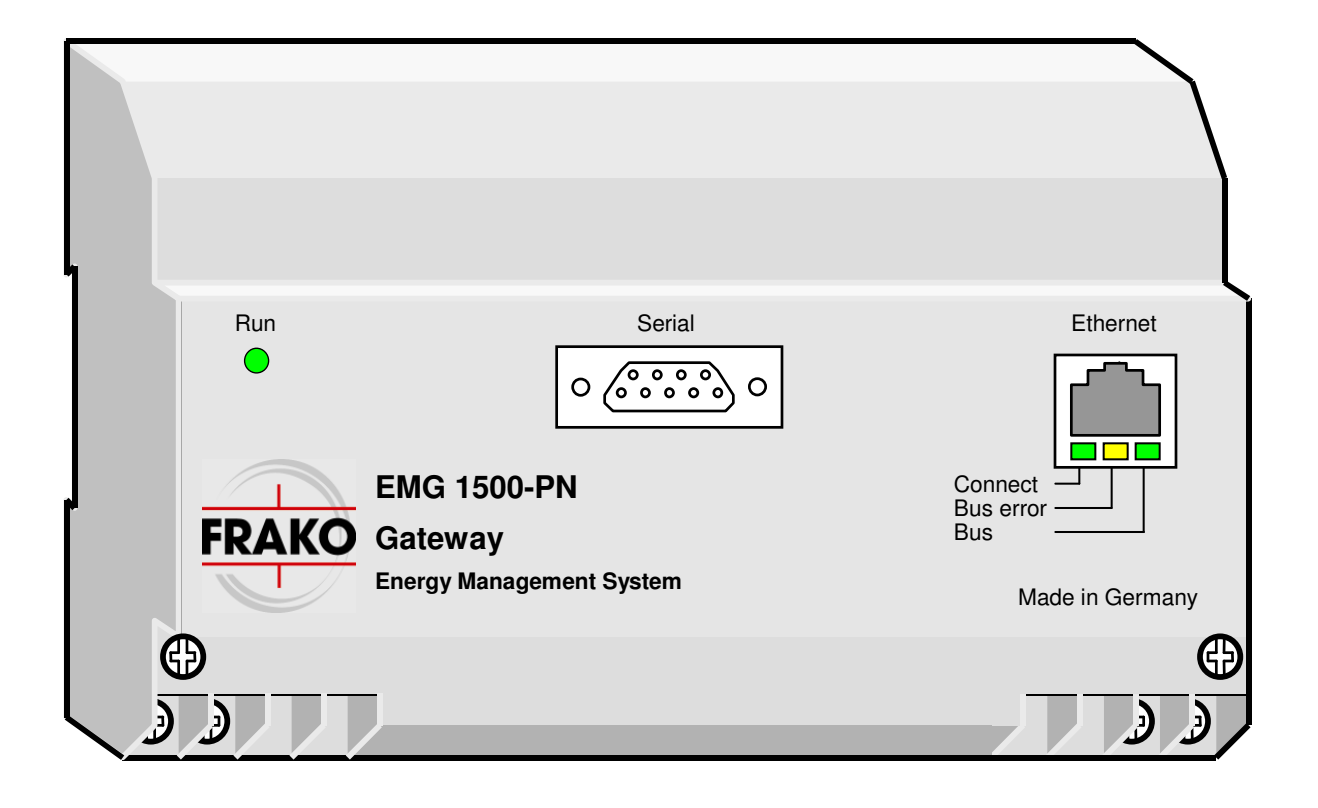

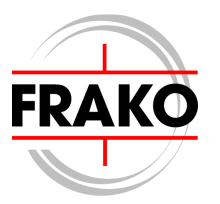

#### **Safety instructions**

# **!!! Important, read before commissioning !!!**

- The user must ensure that all operators are familiar with these operating instructions and follow them at all times.
- The operating instructions must be read carefully before the instrument is mounted, installed and commissioned.
- All actions taken must follow the operating manual.
- The installation and commissioning may only be carried out by appropriately qualified personnel with due regard for all rules and regulations that are in force.
- The instrument contains live components at the AC supply voltage and must therefore not be opened.
- If the instrument is visibly damaged, it must not be installed, wired up or commissioned.
- If the instrument does not work after commissioning, it must again be isolated from the mains.
- Any further laws, standards, guidelines, etc. relevant to this product must be complied with.

# Page

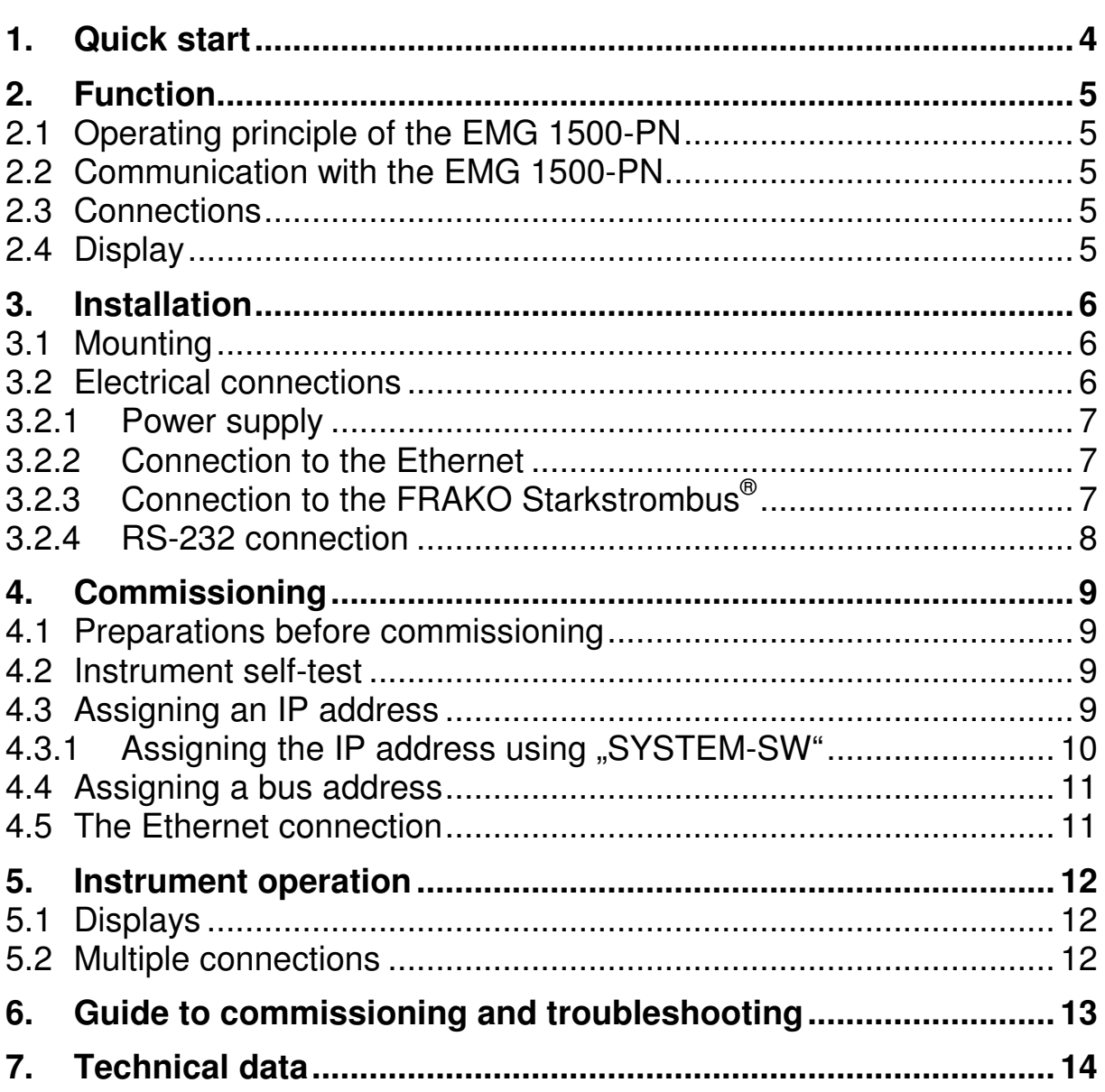

# **Figures**

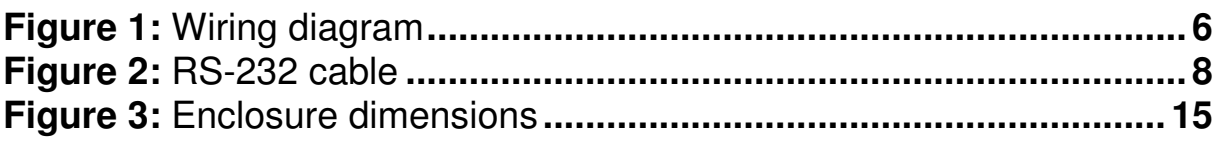

# **1. Quick start**

#### • **Before installation:**

The EMG 1500-PN only requires the serial interface in order to assign the IP address. It can therefore make life easier to do this before the instrument is installed in the control cabinet.

 $\Rightarrow$  The instrument is connected according to the wiring diagram Figure 1 on page 6. Only the connection to the power supply is needed.

 $\Rightarrow$  The EMG 1500-PN is connected to the PC by a null-modem (crossover) cable (see Section 3.2.4, page 8). The software EMG-SW is used to carry out all network settings i.e. IP address, subnet mask and gateway. (see Section4.3, page 9)

 $\Rightarrow$  The supply voltage must then be removed from the instrument.

#### • **Installation:**

- $\Rightarrow$  The instrument is mounted by snapping it over a DIN rail.
- $\Rightarrow$  The instrument is connected according to the wiring diagram Figure 1 on page 6.

# **Important:**

**The instrument must be disconnected from the power supply when being installed or serviced.** 

#### • **Commissioning:**

If the instrument has not yet been assigned an IP address, this procedure must be carried out as described above under " **Before installation**".

 $\Rightarrow$  If appropriate, the bus address must be adapted for the FRAKO Starkstrombus<sup>®</sup>. The factory default setting is Bus Address 1 (see Section 4.4, page 11).

# **2. Function**

The EMG 1500–PN Gateway serves as interface between the Ethernet and the FRAKO Starkstrombus<sup>®</sup>.

# **2.1 Operating principle of the EMG 1500-PN**

Polling signals are sent to the EMG 1500-PN via the Ethernet. These are converted into polling commands in the FRAKO Starkstrombus<sup>®</sup>. The response from the instrument addressed is then returned via the Ethernet. The EMG 1500-PN Gateway is capable of serving several Ethernet connections simultaneously.

## **2.2 Communication with the EMG 1500-PN**

Various programs and devices can be linked to the EMG 1500-PN Gateway.

- The SYSTEM-SW is used to configure the EMG 1500-PN.
- The EMIS 1500 central unit uses the EMG 1500-PN to access the individual instruments in the Energy Management System and collect their data.
- The Setup programs for the individual EM (Energy Management) instruments such as EMA-SW, EMR-SW or OPT-SW, are also able to be connected to the appropriate instruments via the EMG 1500-PN.

# **2.3 Connections**

The EMG 1500-PN is provided with connections for the power supply (230V AC) and three communications connections.

- an RJ-45 Ethernet jack
- a FRAKO Starkstrombus<sup>®</sup> connection (RS 485)
- an RS 232 connection (9-pin D Sub)

## **2.4 Display**

The EMG 1500-PN has 4 LED annunciators. If the **Run** LED flashes, this indicates that the instrument is working correctly. The 3 other LEDs indicate the status of data transmission (see Section 5.1, page 12)

# **3. Installation**

## **3.1 Mounting**

The EMG 1500-PN has a standardized enclosure for mounting on a 35mm DIN rail. It can be mounted in any orientation.

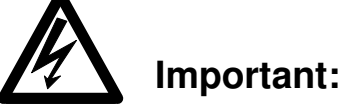

**The instrument is only intended for installation in distribution boards or control cabinets. When the instrument is in operation, it must not be possible to touch the instrument terminals.** 

### **3.2 Electrical connections**

The instrument is connected according to the wiring diagram on this page.

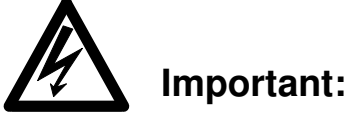

**The instrument must be disconnected from the power supply when being installed or serviced.** 

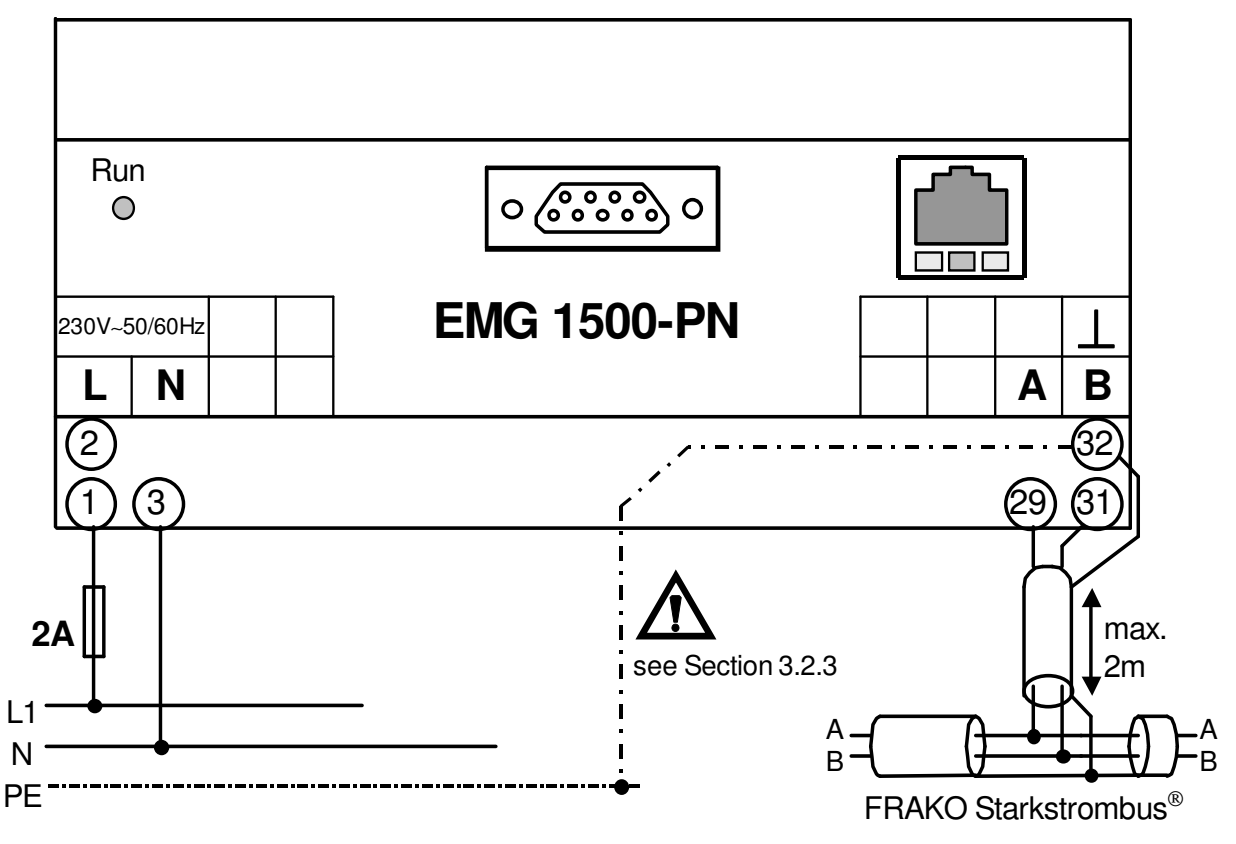

**Figure 1:** Wiring diagram

#### **3.2.1 Power supply**

The instrument requires a 230 V AC, 50/60 Hz power supply. Der This is connected at the "**230V**∼" terminals as shown in the wiring diagram Figure 1, Seite 6.

# **Important:**

**The instrument power supply must be provided with 2 A external overcurrent protection.** 

#### **3.2.2 Connection to the Ethernet**

The EMG 1500-PN is connected to a hub or switch via the shielded RJ45 jack (10BaseT) at the front of the instrument. The pin assignment corresponds to that of an MDI port, so that a 1:1 cable must be used.

## **3.2.3 Connection to the FRAKO Starkstrombus®**

The terminals "**Bus A**"**,** "**Bus B**" and "**Bus** ⊥" are provided for connecting to the FRAKO Starkstrombus® as shown in Figure 1, on page 6.

The two poles of the two-wire bus are connected to terminals "A" and "B", attention being paid to the correct polarity, while the shielding is connected to the "⊥" terminal. The "A" terminal is thus connected with all the other A terminals of the bus, and the same applies to the B and "⊥" terminals. (No crossover in the cables!)

# **Important:**

**The bus shielding (**⊥**) must be earthed only at one point in the bus system. If this has not already been arranged at another point, it should be done at the EMG 1500-PN.** 

The bus must have a single-segment topology, all instruments being patched in to this segment or connected to it by a drop line up to 2 m in length. Star topologies can be constructed by using a repeater (component EMB 1101).

The total length of the bus should not exceed 1200 m. A repeater (component EMB 1101) must be installed in the line if greater distances are needed.

Terminator resistors must be connected at the beginning and at the end of a bus segment. A 120 ohm resistor is connected between terminals "A" and "B". In bus systems with less than 4 devices connected a 1 kohm resistor must also be in place between the "A" and "⊥" terminals. The resistors must have a 250 mW power rating.

#### **Recommended cable types:**

Surge impedance 100 - 120Ω;  $\varnothing \geq 0.3$ mm<sup>2</sup>; twisted together and shielded;

#### **Types:**

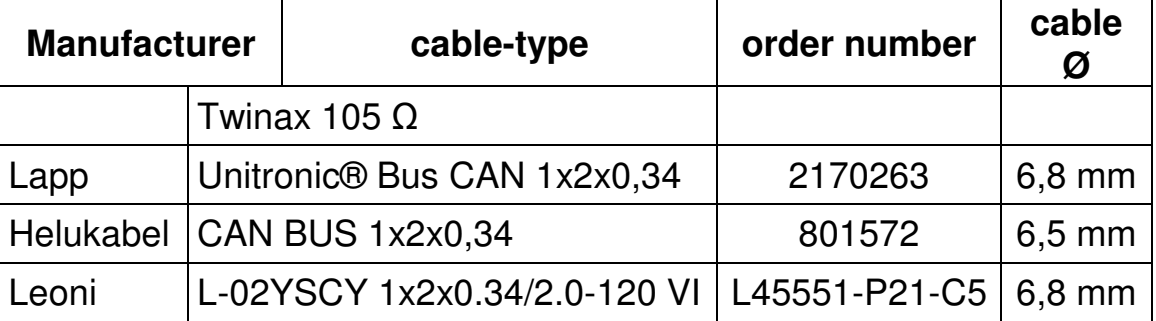

#### **Note:**

#### **Always avoid mixing various cable types.**

#### **3.2.4 RS-232 connection**

The EMG 1500-PN must be configured using the "SYSTEM-SW" software. To do this the instrument is connected to a PC by a crossover RS-232 (null-modem) cable. This cable is not included in the scope of supply.

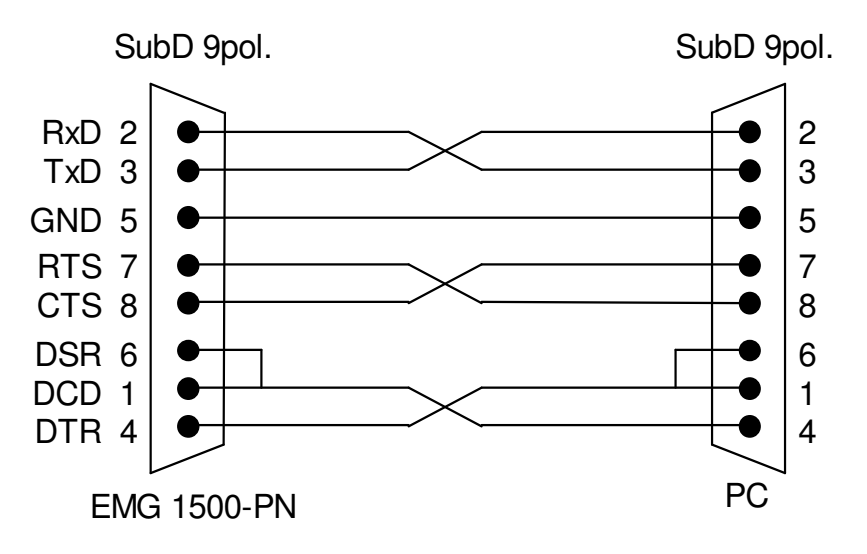

**Figure 2:** RS-232 cable

# **4. Commissioning**

## **4.1 Preparations before commissioning**

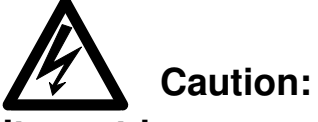

**It must be ensured that the instrument terminals can no longer be touched before the instrument is commissioned. This can be by means of a closed cabinet door, a protective hood or similar.** 

Once the installation has been completed as in Section 3 and the above safety notice has been complied with, the EMG 1500-PN can be powered up and commissioned.

## **4.2 Instrument self-test**

The **Run** LED comes on when the power supply to the instrument has been switched on. After about 20 seconds the EMG 1500-PN is ready to operate and the **Run** LED begins to flash once per second.

# **4.3 Assigning an IP address**

The EMG 1500-PN requires a unique IP address before it can be accessed via the Ethernet. The address is assigned using the software "EMG-SW" supplied as part of the package together with the "FRAKO-NET" software or supplied on request.

This software enables the user to assign the EMG 1500 an IP address, a subnet mask and a gateway address. To do this, however there must be a serial connection between the EMG 1500-PN and the PC (see also Section 3.2.4, page 8) The assignment of a gateway address is optional. If this entry field is cleared, no gateway address is assigned to the EMG 1500-PN.

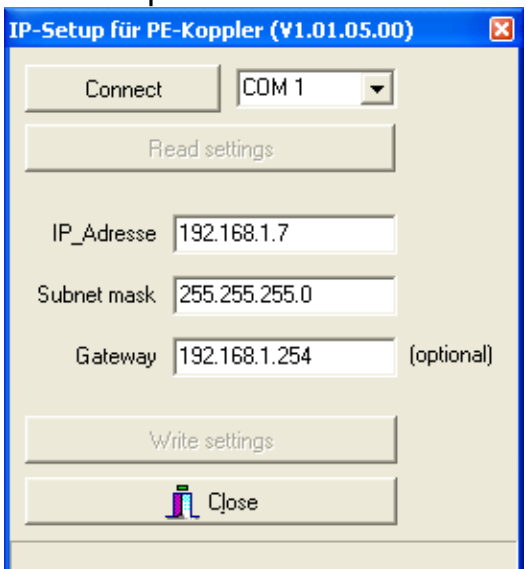

Clicking the **Write settings** transfers the data to the EMG 1500-PN where they are saved in non-volatile memory. The instrument must then be restarted for the new settings to become effective (switch AC power supply off and on again).

# **Important:**

**The specified gateway must be located within the subnetwork concerned. The specified subnet mask must comply with the IP rules.** 

#### **4.3.1 Assigning the IP address using "SYSTEM-SW"**

It is only possible to assign this address if the program SYSTEM-SW is installed on the PC. Projekt TISCH **RER** 

A further requirement is also that at least one project has already been created with this software. In this project there is at least one data collector of the type EMIS 1500. In addition, a connection with this data collector must be in existence.

An additional bus coupler can be added by clicking the right mouse button with the cursor on the data collector. A dialog box is displayed in which the coupler type "**EMG-PN"**  must be selected. The device can then also be assigned a name and a descriptive text.

- Clicking the **Configure**  button informs the EMIS 1500 how the EMG 1500-PN is to be addressed.
- Disconnect  $E M$ Project Change data collector characteristics **OME** Add data collector EMVISio T Remove data collector Configure metering channels Add bus coupler Configure analogue channels Register bus coupler at data collector Configure status channels Add instruments / Scan buses Configure alarm channels Read configuration from data collector Write configuration to data collector Update names and units Alarm management Save configuration as... Load configuration from... Display alarm protocols Display even protocol Display instrument list EMIS1500 Büro EE, Voot Level  $32.5%$ History from 21.04.2006 Used  $\begin{array}{|c|c|c|}\n\hline\n\text{System points} & \text{17} & \text{7} & \text{500}\n\hline\n\end{array}$  $ID:DS=1$ C Name C Instrument type **Bus coupler configuration** Data collector EMIS1500 Bijro EE, Voot Coupler type **EMG-PN COMPTER** ID 2 Version 0.00 Serial No. Name BK2 Description Connection The connection has not vet been configured! Configure **FRAKO-BUS settings** Master No. 1<sup>+</sup> Max. No. of masters 8 ∃≑ IP settings Read from BC Write to BC X Cancel
- Clicking the **IP Settings**  button displays the EMG-SW configuration software, enabling the user to assign the EMG 1500-PN an IP address (see section 4.3, page 9).

### **4.4 Assigning a bus address**

Every device connected to the FRAKO Starkstrombus<sup>®</sup> must have a unique bus address. As factory default setting the EMG 1500-PN has the bus address 1.

The software SYSTEM-SW can be used to assign the EMG 1500- PN another bus address in the "Bus coupler configuration" dialog box. The setting "Max. Number of masters" should not be changed and should remain set at 8.

# **Important:**

**Each bus address may only be assigned once within a bus system. For larger systems it is recommended to draw up a table of bus addresses.** 

## **4.5 The Ethernet connection**

At the latest 10 to 15 seconds after switching on the instrument an Ethernet connection to the nearest hub or switch must have been established. There is otherwise a risk that the Ethernet driver will not be loaded in the EMG 1500-PN.

Unplugging or plugging in the Ethernet cable during operation has no effect.

# **5. Instrument operation**

Once the instrument has been installed (see Section 3) and commissioned (see Section 4) no further adjustments are necessary.

## **5.1 Displays**

When the **Run** LED flashes, this indicates that the EMG 1500-PN is in operation. This LED comes on continuously (i.e. without flashing) for the first 20 seconds after the instrument is switched on.

The **Connect** LED indicates that at least one Ethernet connection has been established with the EMG 1500-PN.

The **Bus error** LED indicates that there are bus-related problems in the FRAKO Starkstrombus® . Each time this LED comes on, it indicates that there has been an error in the data transfer.

The **Bus** LED indicates data transfer between the Ethernet and the FRAKO Starkstrombus<sup>®</sup>.

### **5.2 Multiple connections**

The EMG 1500-PN is able to maintain several connections simultaneously. This offers a possibility of several EMIS 1500 and/or several programs (e.g. OPT-SW or EMA-SW) communicating at the same time via the same EMG 1500-PN.

Inevitably this means that the data transmission rates for the individual programs or the EMIS 1500 instruments are reduced.

# **6. Guide to commissioning and troubleshooting**

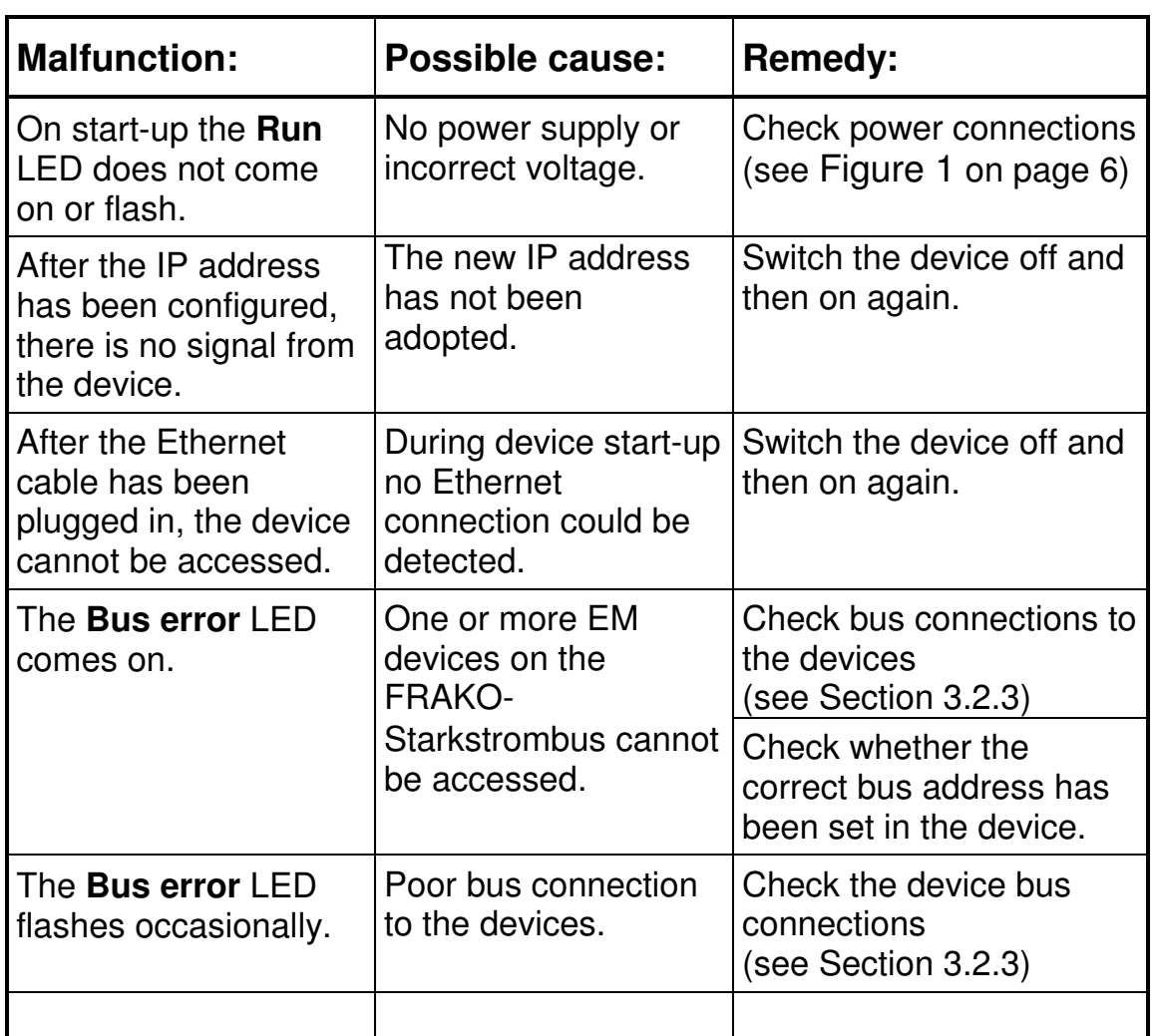

# **7. Technical data**

#### **Device power supply:**

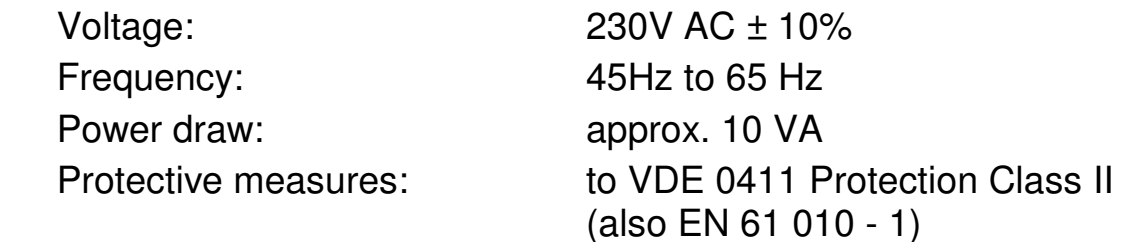

#### **Serial interface:**

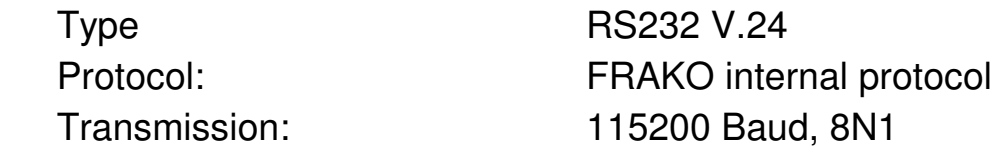

#### **Connection to FRAKO Starkstrombus® :**

 Electrical connection: as per EIA RS 485 Transmission rate: 76,8 kbit/sec

Protocol: FRAKO-Starkstrombus<sup>®</sup>

#### **Ethernet interface:**

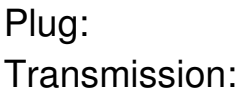

**RJ45** 10/100BaseT, half duplex

#### **Mechanical design:**

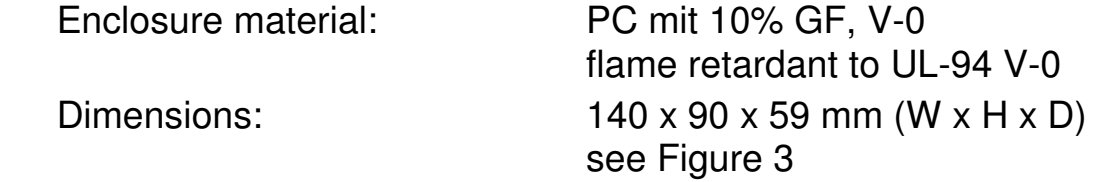

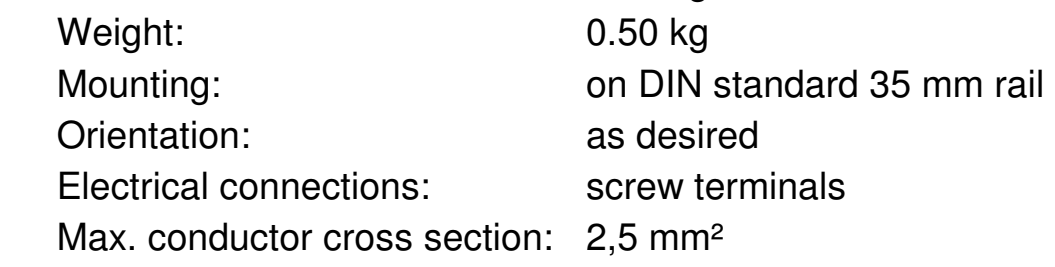

#### **Operating conditions:**

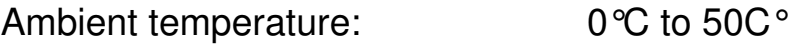

#### **Ingress protection:**

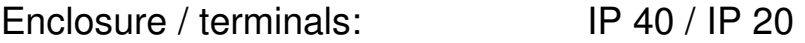

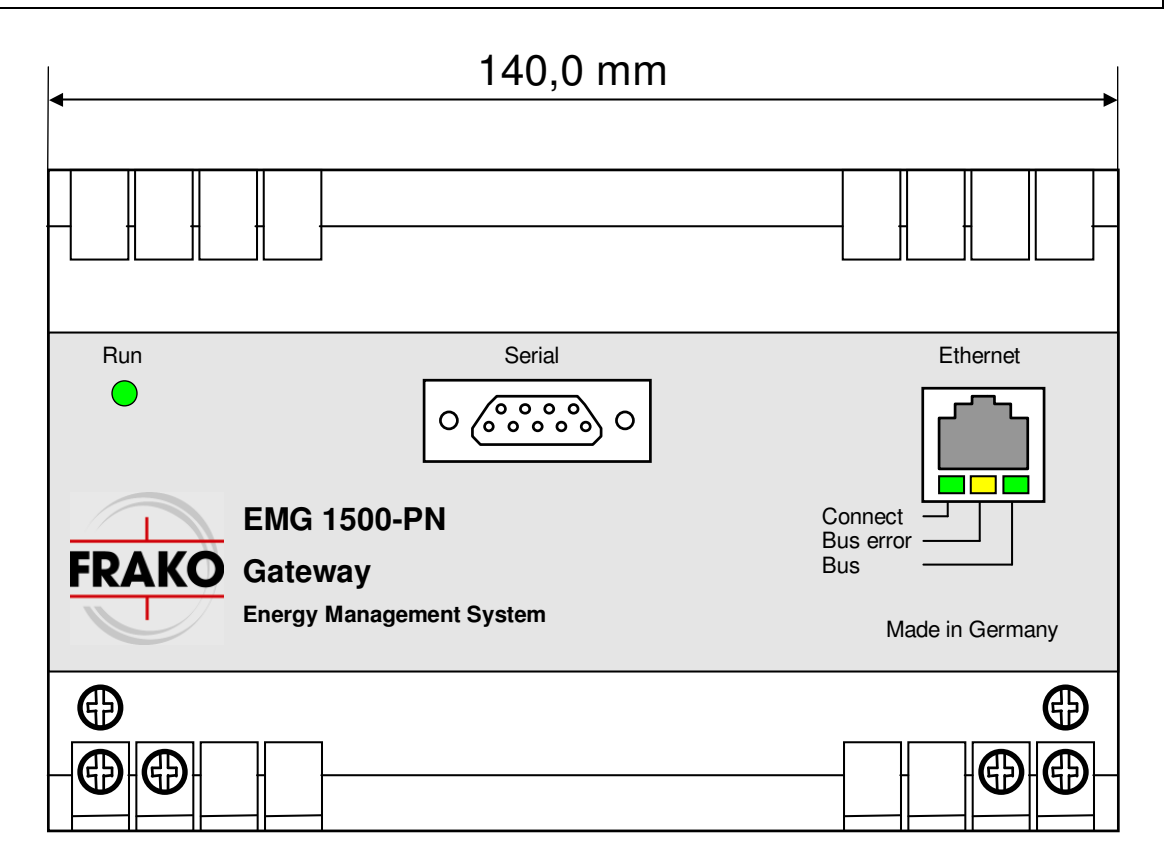

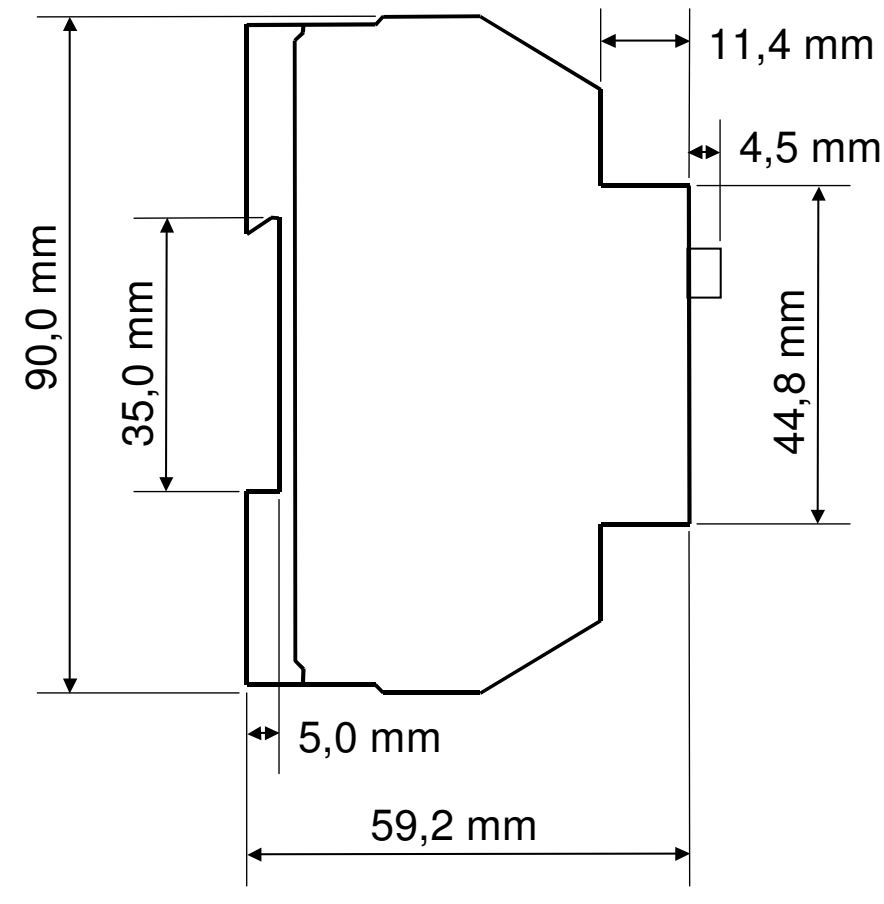

**Figure 3:** Enclosure dimensions

EMG 1500 ab SW V 1.05 Dokument V1.10

# **EMG 1500-PN**

Sales programme

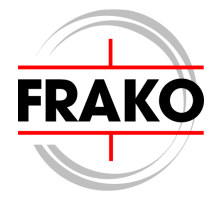

Power capacitors for low voltage Power factor correction systems Power factor correction systems with reactors Modules for power factor correction systems Active filters Dynamic compensation of harmonics Reactive power control relays Maximum demand control systems Mains monitoring instruments Cost allocation Energy management systems

# **Reliable energy solutions.**

http://www.frako.de

FRAKO Kondensatoren- und Anlagenbau GmbH Tscheulinstr. 21a · D-79331 Teningen · Germany Phone +49 7641/453-0  $\cdot$  Fax +49 7641 / 453-545

· E-Mail: info@frako.de

Quality is our Motto Quality has a Name **We are certified for ISO 9001 and ISO 14001** 

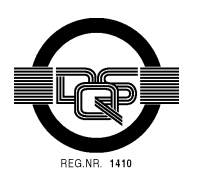